## **GLOBALLY RENAMING A SUBFIELD**

- 1. Search for the records you wish to change.
- 2. When the list of items comes up, right click anywhere in the list and choose Find…

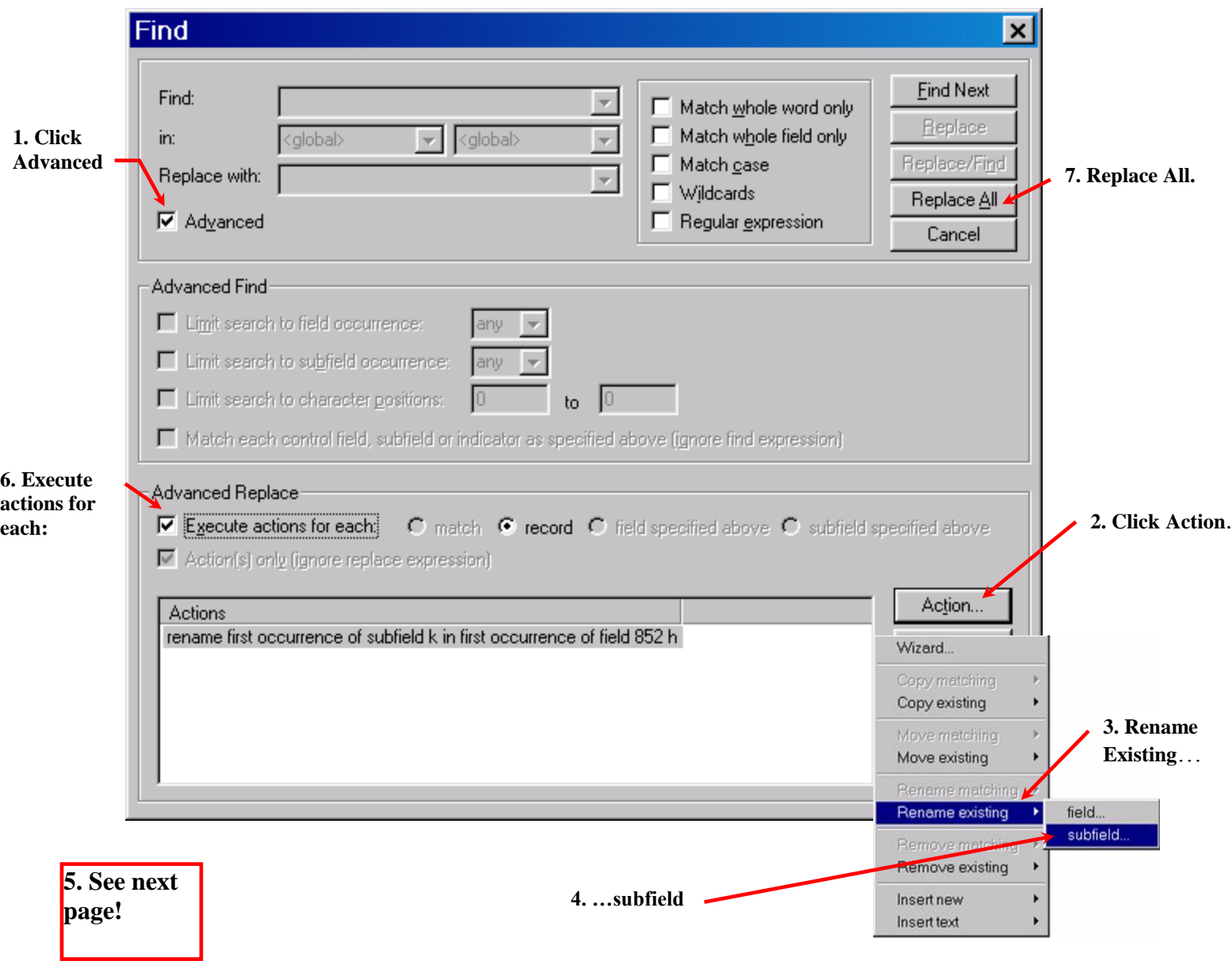

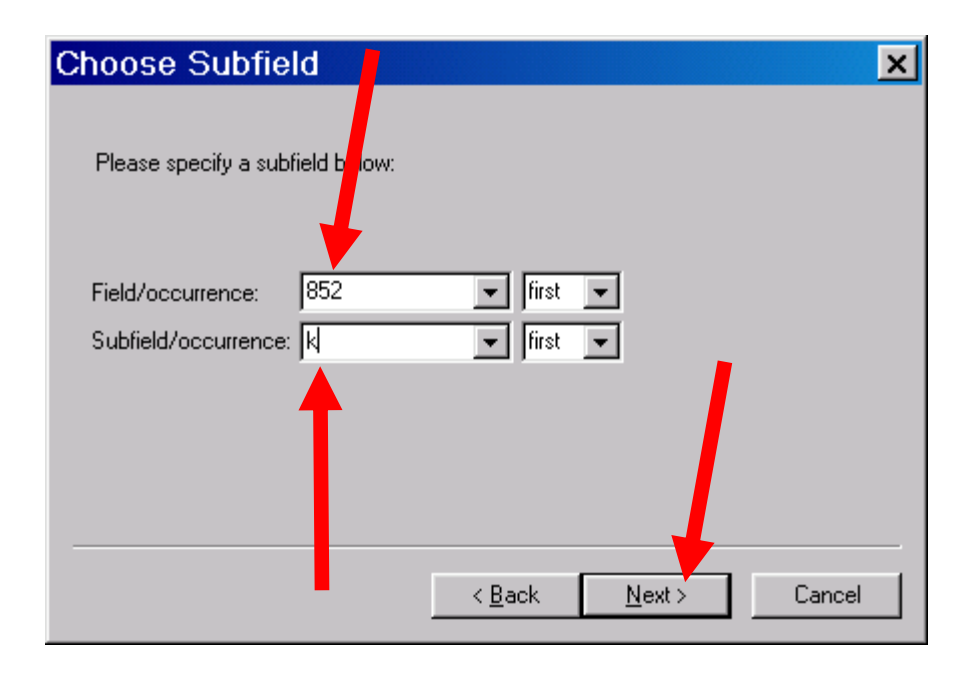

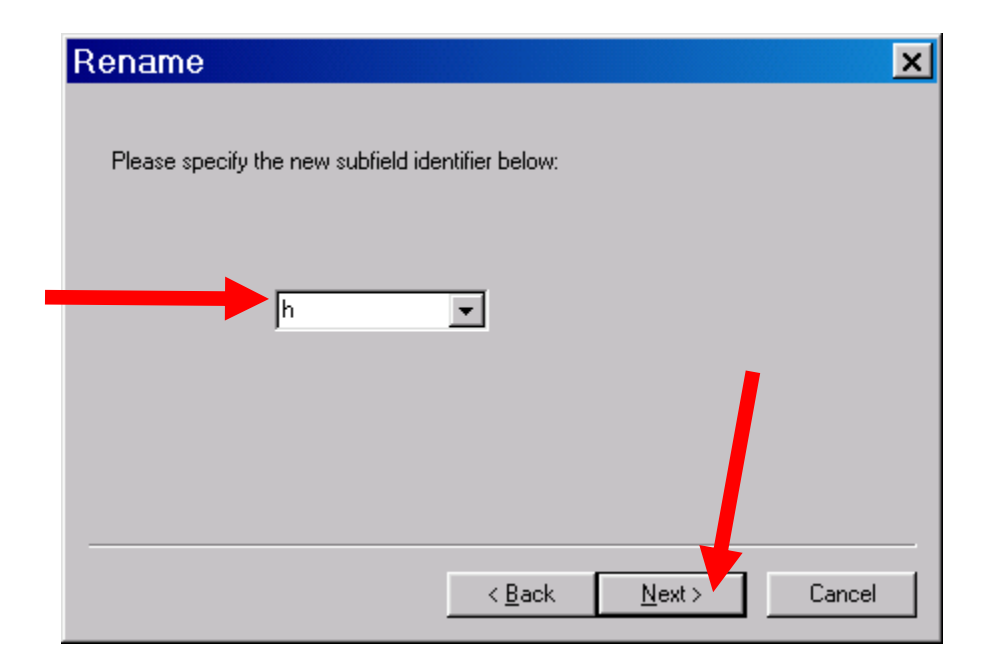